Faculté des Sciences 2

Université de Tlemcen annument de Communication de La Communication de La Communication de La Communication de

2<sup>ème</sup> année licence informatique Département d'Informatique **Aussi et année de la mateur de la programmation Orientée Objet** 

# **TP N**°**1**

## **Configuration de l'environnement de travail**

Les TP de programmation orientée objet supposent que votre environnement de travail est configuré pour Java 7 ou une version supérieure.Installez le **JDK** sur votre PC (Windows ou Linux). Pour vérifier les versions de votre JDK et de votre JRE, tapez les commandes suivantes dans un terminal :

javac -version ou java -version.

Pour installer le JDK sur un PC personnel, il vous faudra le télécharger depuis le site d'Oracle pour Windows ou installer le package OpenJDK pour un système Linux. Vous êtes libres d'utiliser votre outil préféré pour l'édition de votre code source. Néanmoins il est plus pratique d'utiliser un outil de développement intégré (IDE). L'IDE conseillé pour ce TP est le **blueJ**.

### **Organisation du travail**

Vous enregistrerez les différents fichiers que vous créerez pour résoudre les exercices, dans un répertoire **POO/TPn (n : numéro du TP)**. L'emplacement exact du répertoire java est à votre convenance. Chaque TP aura son propre répertoire et, sauf exceptions, chaque exercice aura aussi son propre répertoire, ce qui vous permettra de conserver différentes versions de vos programmes. Vous aurez ainsi à créer, par exemple, un fichier **POO//TP1/exo1/Bonjour.java**. Si vous n'avez pas terminé un TP, vous devez le terminer seul. Vous pouvez demander de l'aide en envoyant un message électronique à un de vos enseignants si un point précis n'est pas trouvé. Généralement, chaque semaine, il y aura un nouveau TP.

### **Evaluation**

Dans le but d'uniformiser l'évaluation du TP pour les quatre groupes, la note TP pour ce module se base sur les critères suivants:

- 1- Le nombre de présences.
- 2- L'assiduité (l'avancement durant la séance de TP).
- 3- Un ou deux tests de TP durant le semestre.

### **Exercice 1 : Programme Bonjour !**

```
1. Copiez dans un fichier Bonjour.java le code suivant :
public class Bonjour {
     public static void main(String[ ] args) {
                System.out.println("Bonjour tout le monde !");
                                            }
                    }
```
2. Depuis un terminal, compilez le fichier à l'aide de la commande : **>javac Bonjour.java**

3. Vérifiez qu'un fichier Bonjour.class a été créé, puis exécuter cette classe à l'aide de la commande : **>java Bonjour**

4. Refaire la même chose dans l'EDI blueJ

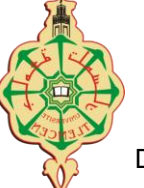

Faculté des Sciences 2

Université de Tlemcen annument de Communication de La Communication de La Communication de La Communication de

2<sup>ème</sup> année licence informatique Département d'Informatique **Aussi et année de la mateur de la programmation Orientée Objet** 

## **Exemples du cours**

- 1. Recopiez et testez les exemples de code du cours des parties suivantes :
	- *Cercle, Carre, Point2D, Vecteur2D et Demarrer*
- 2. Ajoutez des attributs et des méthodes tels que : couleur, Redimensionner, etc.

# **Exercice 2**

}

class Moyenne {

double note; int nombreDeNotes ;

void ajouteNote(double note) { note  $+=$  note; nombreDeNotes  $+= 1;$  } double calculMoyenne() { return note / nombreDeNotes; }

- 1. Corrigez l'erreur afin que la classe soit compilée.
- 2. Que se passe-t-il si on calcule la moyenne sans avoir saisi de notes ?
- 3. Pensez à écrire vos propres constructeurs dans la classe Moyenne ?
- 4. Créer une classe principale TestMoyenne afin de tester la classe moyenne ?

## **Gestion simple des entrées/sorties**

On a vu que la méthode System.out.print permet d'afficher une chaîne de caractère à l'écran En effet une méthode System.out.printf permet d'écrire une chaîne formatée sur la sortie standard, le comportement est analogue à la fonction printf du langage C. La classe Scanner est une classe utilitaire qui facilite la lecture sur l'entrée standard. Elle dispose de méthode de lecture pour tous les types primitifs et les chaînes de caractères. Cette classe est simple d'usage comme le montre l'exemple suivant :

### **Scanner sc = new Scanner(System.in); double i = sc.nextDouble();**

Pour rendre la classe accessible, il faut ajouter la ligne suivante en tout début de fichier. **import java.util.Scanner;** 

A l'aide de la classe Scanner, Réécrivez la classe TestMoyenne. Cette classe dispose d'une méthode main qui demande à l'utilisateur de rentrer un certain nombre de notes puis affiche la moyenne des notes rentrées.

La classe Scanner contient une méthode hasNextDouble sans paramètre qui renvoie true si la prochaine entrée lue est bien un nombre réel et false sinon. Utilisez-la pour sortir d'une boucle while en saissant par exemple trois tirets "---".

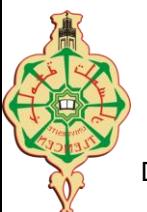

Faculté des Sciences

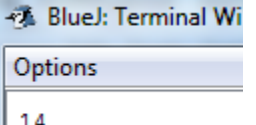

14 13  $12$  $\overline{a}$  $13.0$ 

## **Exercice 3**

Soit le programme java suivant :

class Bonjour { int x;  $x=4$ : System.out.Println(x); public static void main(String a[ ]) { int  $y=11$ ; system.out.println("Bonjour tout le monde !"); System.out.Println(a.length+ "  $"+y$ ); Bonjour b=new bonjour();  $y=y+b.x;$ System.out.println("Nouvelle valeur de  $y =$ "+y); }

*Indiquez les erreurs syntaxiques ou de convention de ce programme ?*

Université de Tlemcen<br>
Année universitaire 2019-2020

 $2<sup>ème</sup>$  année licence informatique Département d'Informatique **Département d'Informatique** Programmation Orientée Objet